# **[Comarch ERP Optima](https://pomoc.comarch.pl/optima/pl/2023_5/index.php/dokumentacja/comarch-erp-optima-przypominacz/) [Przypominacz](https://pomoc.comarch.pl/optima/pl/2023_5/index.php/dokumentacja/comarch-erp-optima-przypominacz/)**

**Comarch ERP Optima Przypominacz** to program zewnętrzny, który sprawdza zadania (zwykłe i cykliczne) oraz faktury cykliczne dla operatora bezpośrednio w bazie danych i niezależnie od operacji przeprowadzanych w samym programie wyświetla informacje o zbliżających się terminach.

W programie wyświetlane są również przypomnienia dla zleceń serwisowych wystawionych w module *Comarch ERP Optima Serwis* oraz przypomnienia dla poszczególnych etapów w module *Comarch ERP Optima Obieg dokumentów.*

**Uwaga** 

Do uruchomienia aplikacji **Comarch ERP Optima Przypominacz** nie jest wymagana dodatkowa licencja.

### **Uruchomienie programu**

Działanie funkcji oparte jest o program zewnętrzny. W związku z czym w Konfiguracja/ Stanowisko/ Ogólne/ Przypomnienie należy zaznaczyć parametr: **Uruchamiaj Przypominacz przy uruchomieniu systemu operacyjnego**.

Jeśli parametr jest zaznaczony **Comarch ERP Optima Przypominacz** uruchamiany jest w momencie uruchomienia systemu operacyjnego, jeśli nie, należy program uruchomić ręcznie.

Po zainstalowaniu i uruchomieniu programu, pojawia się ikona w pasku zadań. Po jej "kliknięciu" wyświetlana jest lista zadań i czynności do wykonania. Dodatkowo w momencie, gdy na liście pojawi się nowe zadanie – w prawym dolnym rogu wyświetli się informacja. Po pojawieniu się przypomnienia w prawym dolnym rogu ekranu nie zniknie ono od razu. Użytkownik może je zamknąć klikając w przycisk na okienku powiadomienia.

Jeśli nie zamknie okna, zniknie ono dopiero po godzinie.

#### **Bazy danych operatora**

**Comarch ERP Optima Przypominacz** może gromadzić zadania z wielu baz danych. W *Konfiguracji* programu na karcie operatora na zakładce **[Bazy]**, należy zaznaczyć bazy, z jakich dla danego operatora mają być "ściągane" zadania do **Comarch ERP Optima Przypominacz.**

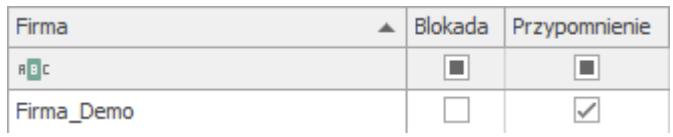

Zaznaczyć konkretną bazę można tylko w przypadku, gdy:

- Baza nie jest zaznaczona jako nieaktywna na liście baz
- Operator nie ma zaznaczonej blokady dostępu do bazy danych

Dla każdego operatora powinna być zaznaczona przynajmniej jedna baza, gdyż podczas logowania jest to sprawdzane przez program **Comarch ERP Optima Przypominacz**. W przypadku nie zaznaczenia ani jednej bazy dla przypomnienia wyświetli się komunikat: *Operator nie ma zaznaczonych baz dla przypomnień. Aplikacja nie zostanie uruchomiona.*

Jeśli operator nie będzie miał zaznaczonej przynajmniej jednej bazy dla przypomnienia, program nie zostanie uruchomiony.

#### **Termin i czas przypomnienia**

Na formularzu zadania znajdują się parametry, które umożliwiają określenie, czy program ma przypominać o zadaniu oraz określenie czasu, na ile wcześniej przypomnienie ma być wyświetlane.

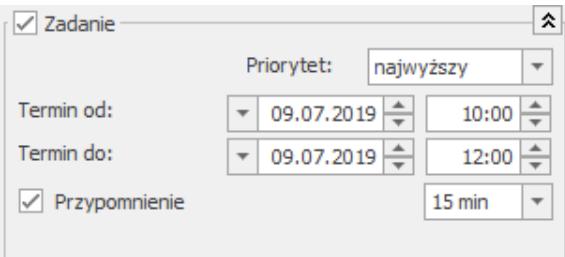

Zaznaczenie przypomnienia na formularzu zadania

Po zaznaczeniu parametru: Przypomnienie jest możliwość ustalenia czasu – na ile wcześniej ma zostać wyświetlone przypomnienie, czas ten może być ustalony w **minutach** (0,5,10,15,30 min.) **godzinach** (1,2,3…11,12,18 godz.) **dniach** (1,2,3,4,5,6 dzień) **tygodniach** (1,2 tyg.).

W module *Comarch ERP Optima Serwis* na zleceniu serwisowym na zakładce **[Czynności]** należy zaznaczyć parametr **wg terminu** oraz **rezerwuj czas w terminarzu**, po zaznaczeniu tych parametrów będzie możliwość zaznaczenia **przypomnienia.**

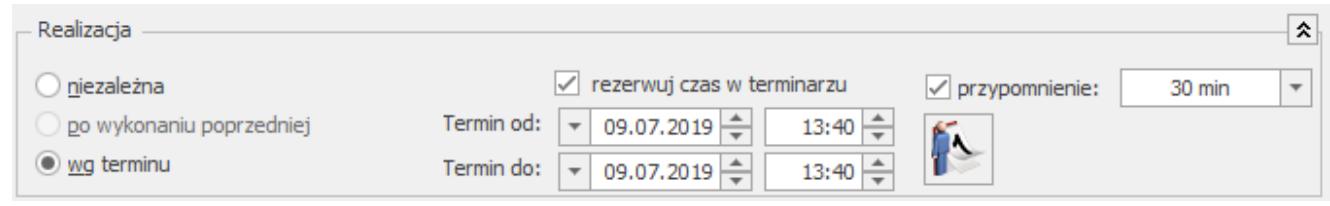

Zaznaczanie przypomnienia na czynności zlecenia serwisowego

W module *Obieg dokumentów* należy na formularzu etapu zaznaczyć parametr **rezerwuj czas w terminarzu** a następnie parametr **przypomnienie.**

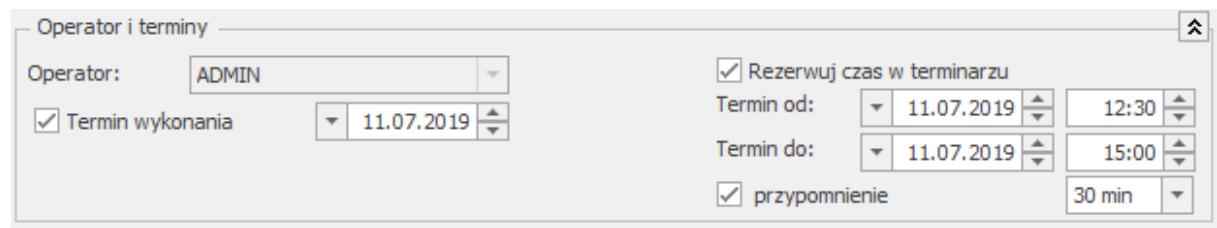

Zaznaczanie przypomnienia dla poszczególnego etapu

## **Wyświetlanie przypomnienia**

Program przypomina o zadaniu w momencie, gdy przypada określony czas przed terminem lub w momencie rozpoczęcia. Wyświetlana jest lista zadań i czynności do wykonania. Lista zawiera zadania aktualne i zaległe. Jest również możliwość wyświetlenia wszystkich zadań oraz z poziomu wyświetlanej listy możliwość podglądu konkretnego zadania/ czynności.

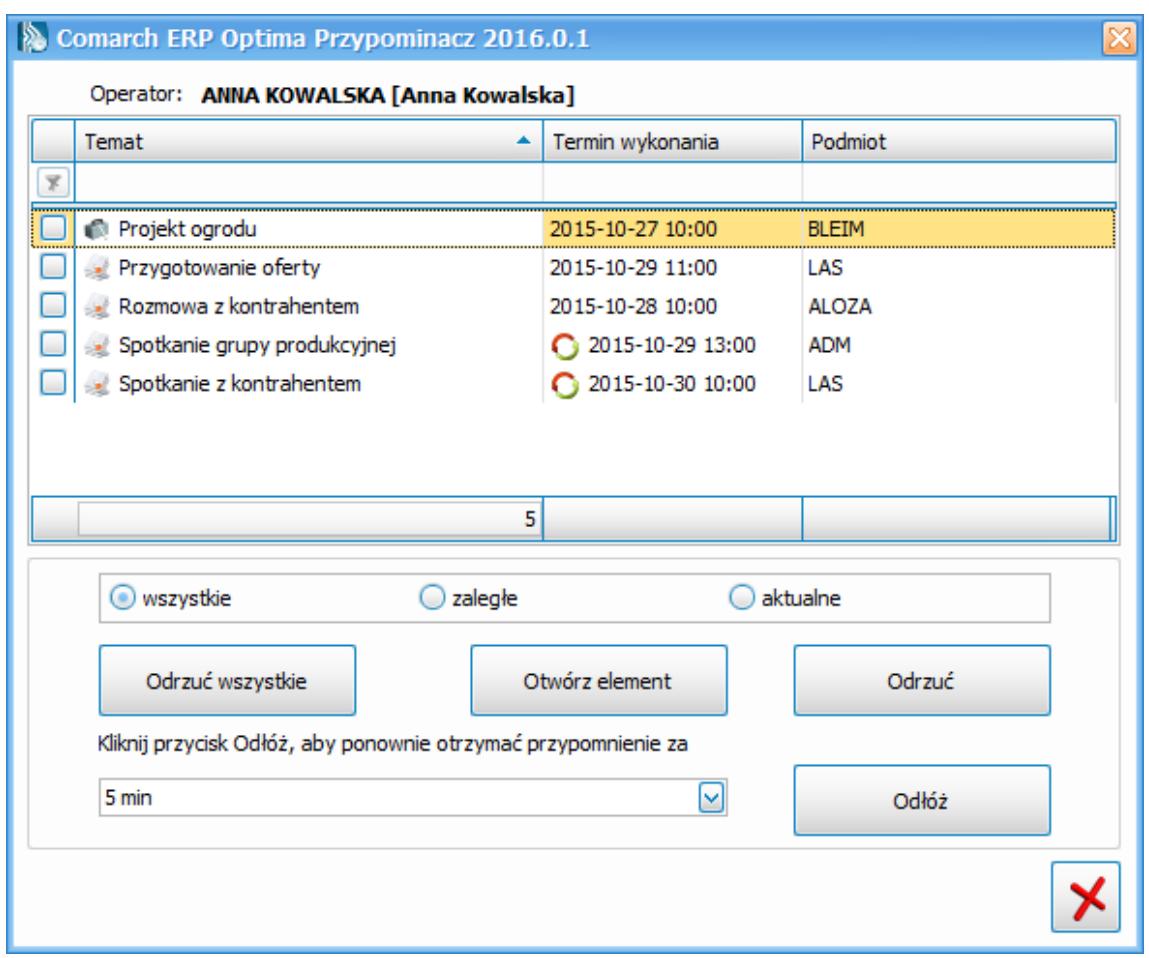

Okno przypomnienia o zadaniu

Na liście zadań/ czynności do wykonania w Przypominaczu wyświetlane są:

- **temat zadania** jeśli temat zadania nie jest uzupełniony to wyświetla się numer zadania,
- **termin wykonania** ( data i godzina rozpoczęcia), dla zadań realizowanych w ramach cyklu dodatkowo pojawia się ikona cykliczności,

**podmiot.**

Dostępne parametry do zaznaczenia:

- **aktualne** wyświetla tylko zadania/ czynności określone jako aktualne,
- **zaległe**  wyświetla tylko zadania/ czynności określone, jako zaległe,
- **wszystkie** wyświetla wszystkie zadania/ czynności.

Ponadto:

- **otwórz**  wyświetla formularz wskazanej pozycji. Otwierany jest formularz **Comarch ERP Optima**. Jeśli program **Comarch ERP Optima** nie jest aktualnie otwarty w zależności od wskazanej pozycji otwierany jest **Comarch ERP Optima** w bazie, w której dotyczy dana pozycja,
- **odrzuć-** możliwość usunięcia wyświetlanych pozycji,
- **odłóż** pozycje są usuwane z listy do momentu ponownego uruchomienia programu.

Zasady filtrowania zadań dla **Comarch ERP Optima Przypominacz**:

- Opiekunem jest zalogowany operator,
- Zadania są niezakończone,
- Zadania mają zaznaczone przypomnienie.

Status aktualne/ zaległe jest określany w oparciu o termin rozpoczęcia.